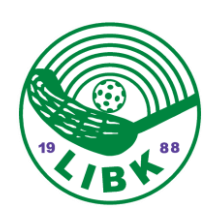

# Sekretariatinstruktion Almåshallen A

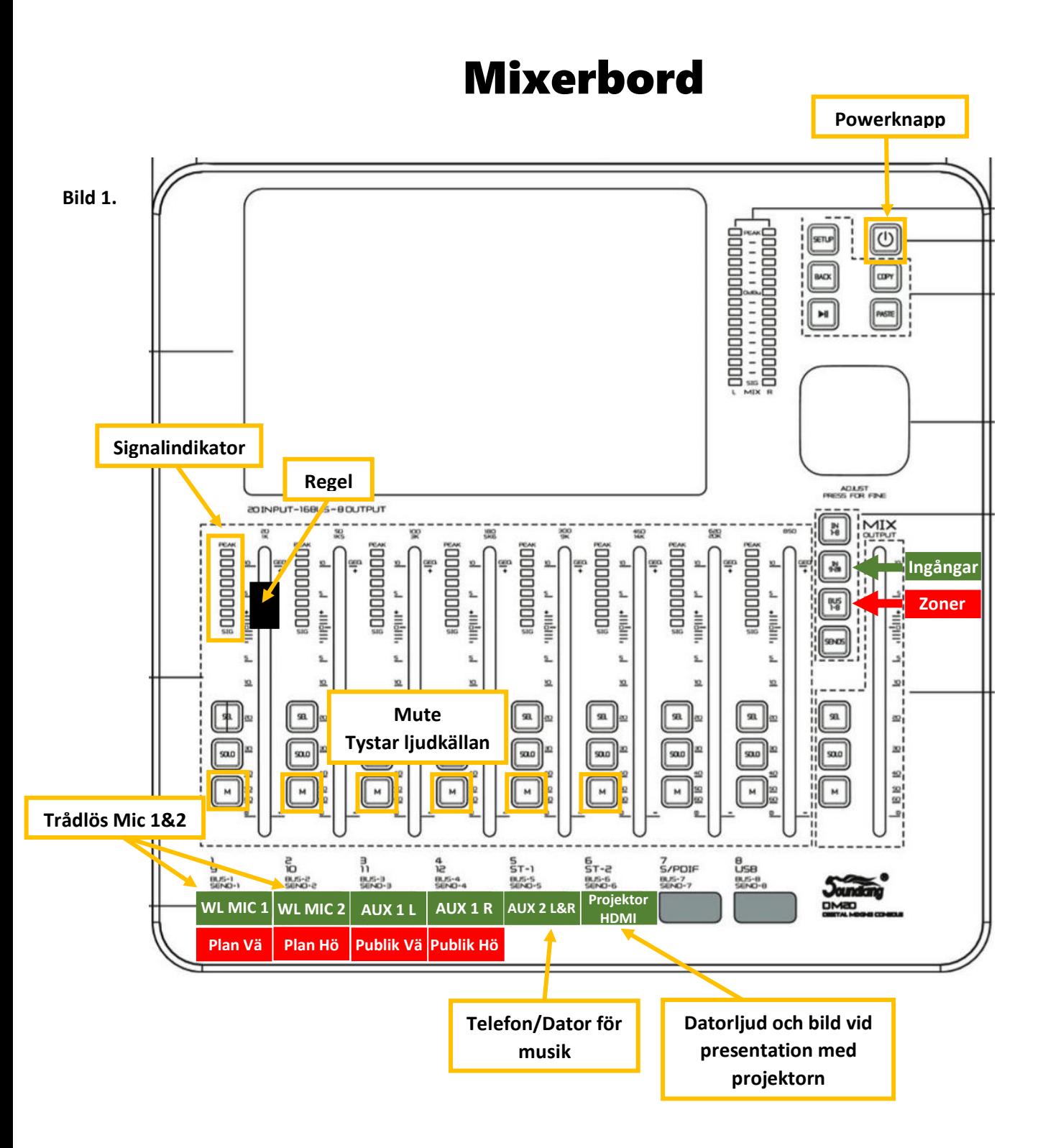

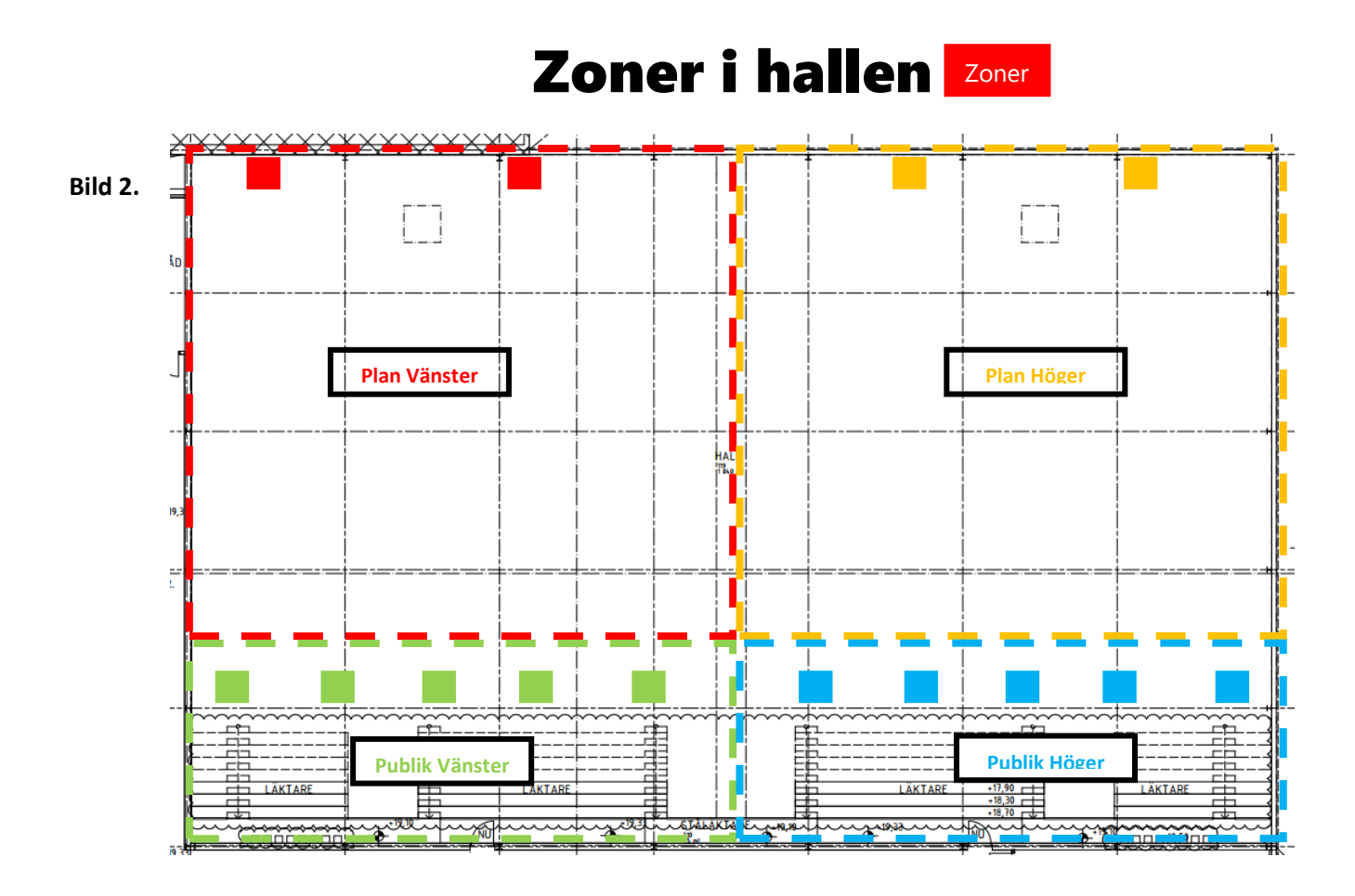

# Anslutning av sekretariatsutrustning

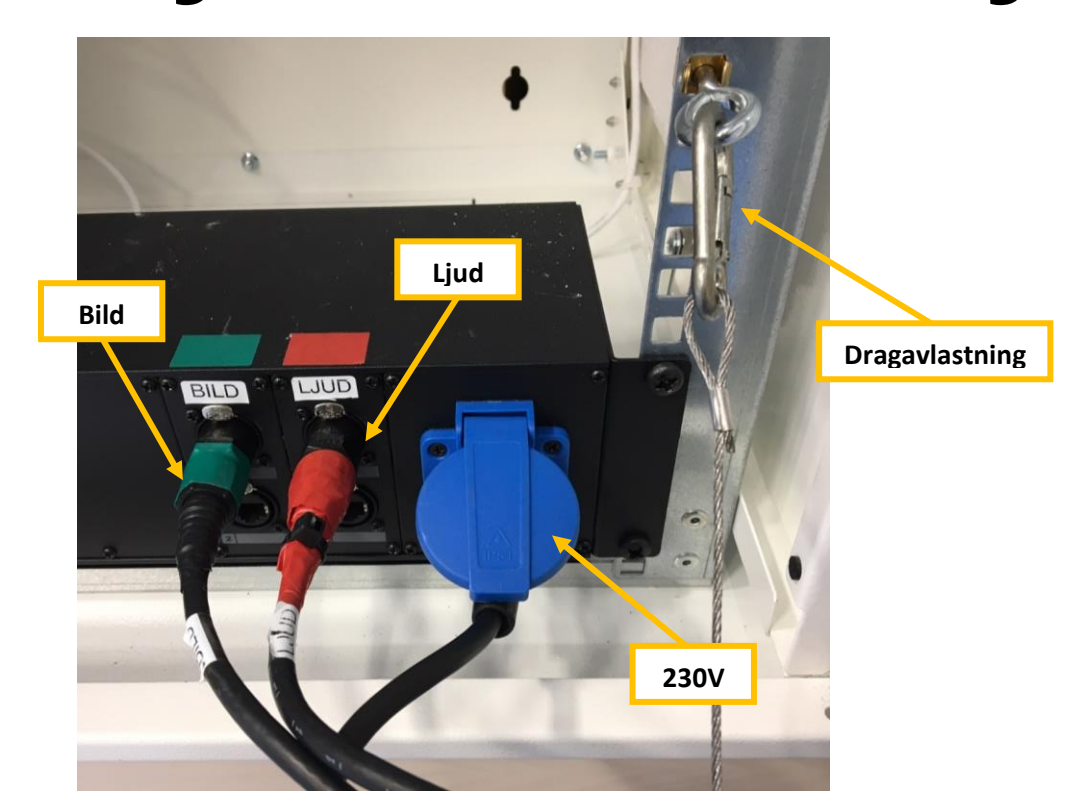

**Bild 3.**

### Använda Mixerbordet

- 1. Anslut kablarna märkta [BILD], [LJUD] och strömkabeln och klicka dit dragavlastningen, var noga med att sätta dem enligt märkning och färgkod annars är det risk att utrustningen tar skada. (Se bild 3.)
- 2. Starta mixerbordet genom att trycka in [Powerknappen] under minst 3 sekunder. (Se bild 1.)
- 3. Tryck på knappen för ingångar [ln 9-20] Ingångar om den inte är aktiverad. Ingångar
- 4. För att spela upp ljud, anslut din telefon eller dator till mixerbordet med kabeln märkt [AUX 2]. Ljudvolymen justeras med regeln för kanal 5 på mixerbordet märkt [AUX 2 L&R]. Vill du tysta ljudet utan att dra ner regeln i botten kan du trycka på knappen [M] Mute som hör till kanal 5.

För att justera ljudbilden i hallen om du t.ex. vill ha lägre volym på läktaren än ute på planen, tryck på knappen [BUS 1-8] zoner . Nu är utgångarna aktiverade och du kan justera nivån med hjälp av reglarna på de olika zonerna efter vad du tycker funkar. (Se bild 2.)

Återgå igen genom att trycka på knappen för ingångar [In 9-20] Ingångar

#### Trådlösa mikrofoner

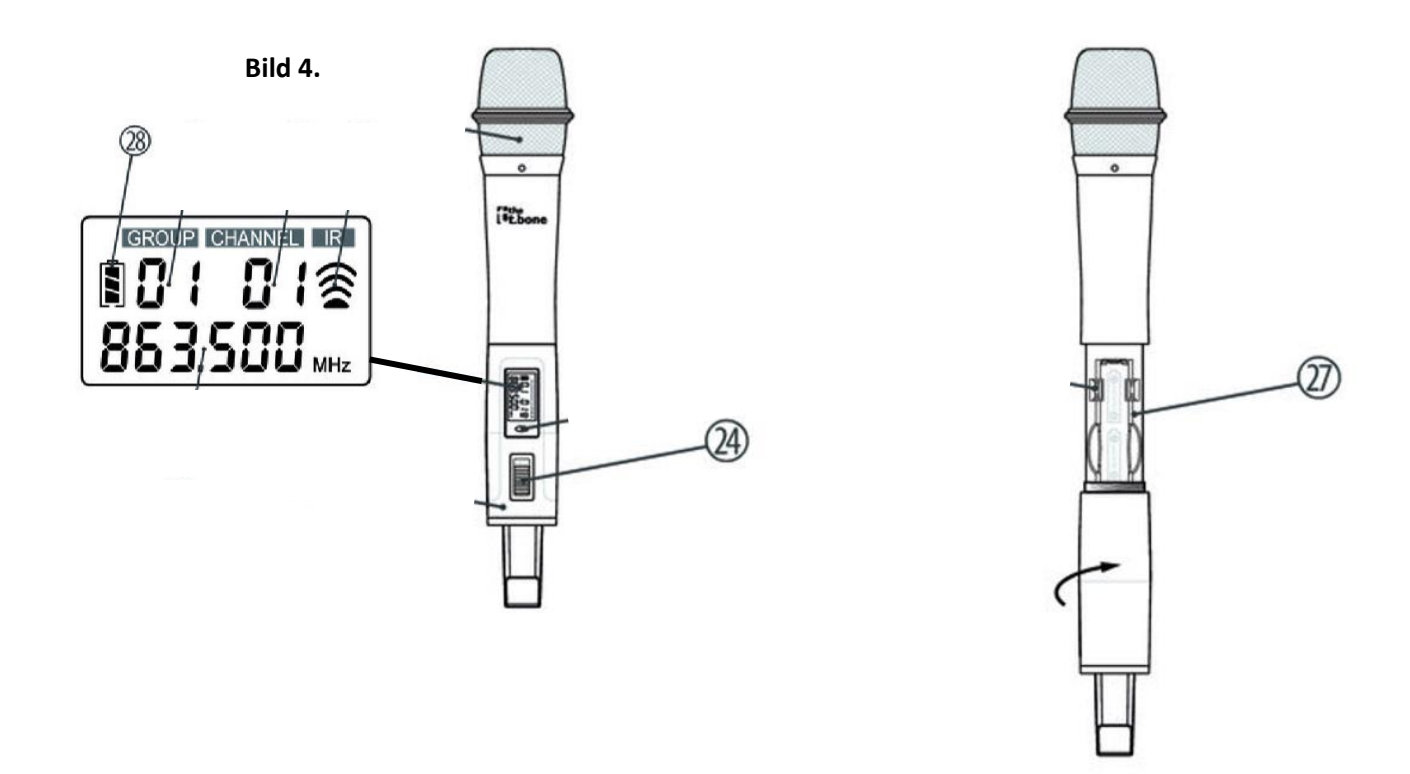

#### På/Av/Mute.

28

<sup>/</sup>Skjut knappen hela vägen fram för att slå på mikrofonen och för att stänga av den skjuter du knappen hela vägen tillbaka. Skjut knappen till mitten läget för att tysta mikrofonen (Mute) 24

**27** ) Batterihållare för två AA, LR06 batterier.

Byt batterier när batteriindikatorn blinkar. Öppna mikrofonen genom att vrida bottendelen på mikrofonen motsols.

Laddade batterier finns inne i sekretariatsrummet i laddaren på väggen innanför dörren.

# Styrning Effektljus

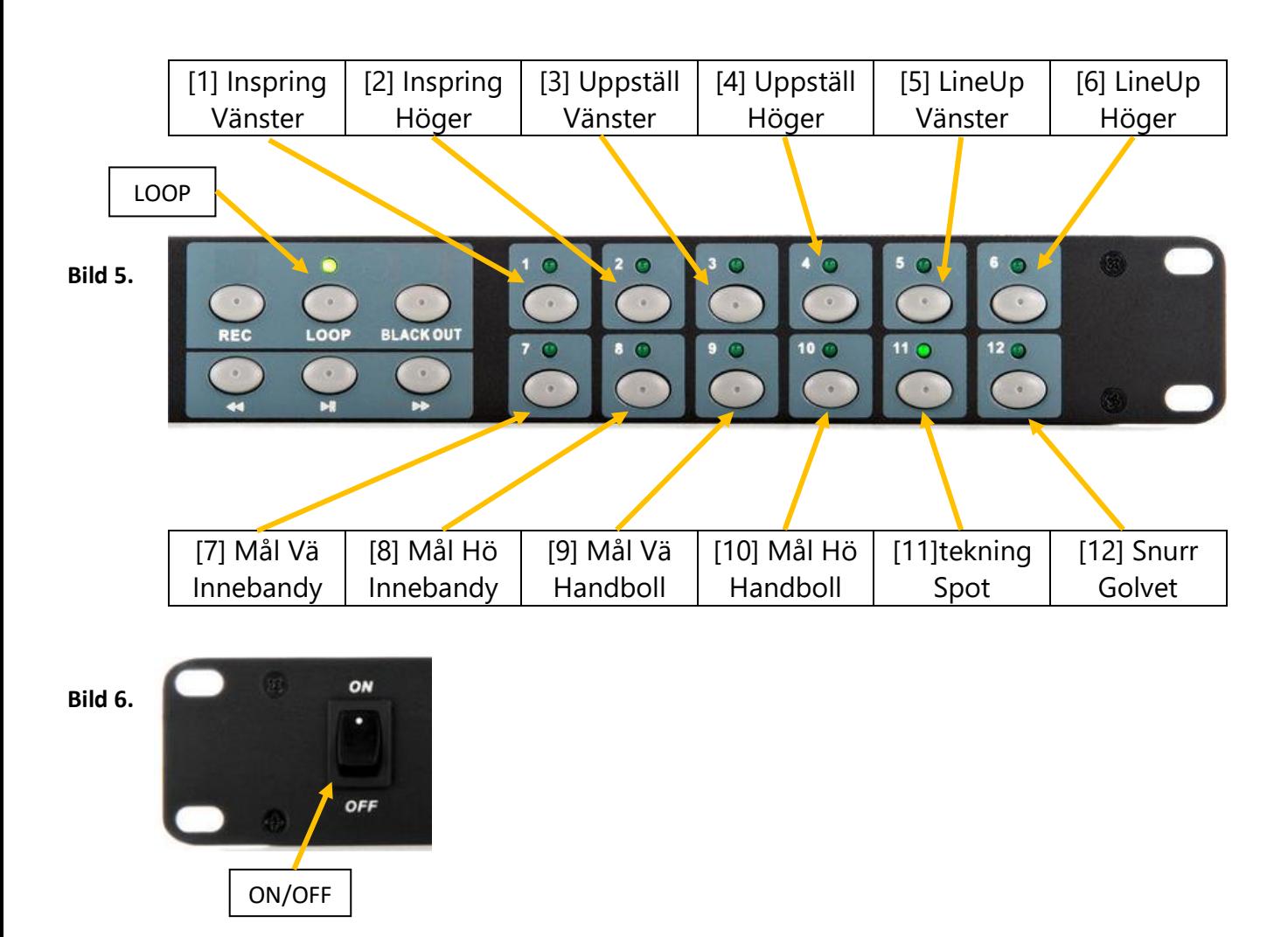

- 1. Slå på ljusstyrningen med knappen [ON/OFF] om den inte är på. (Se bild 6.)
- 2. Se till att [LOOP] är aktiverad. (Se bild 5.)
- 3. Tryck på den knappen [1-12] som motsvarar den ljuseffekt du vill använda, dioden över knappen tänds. För att avsluta ljuseffekten, tryck på samma knapp igen. (Se bild 5.)

Allmänbelysningen i hallen släcks inte automatiskt utan det får göras manuellt på knappen som sitter i skåpet på väggen till höger om sekretariatet, knappen är märkt "matchbelysning". Tryck i nederkant på strömbrytaren för att släcka och i ovankant för att tända med 100% ljusstyrka.

## Använda projektorn

1. Kör ner projektorduken genom att hålla in knappen på strömbrytaren inne i det vita skåpet på väggen märkt med en "ner-pil" så, håll kvar tills duken stannat. (Se bild nedan)

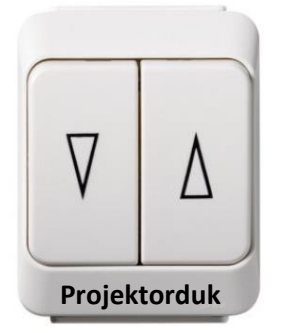

- 2. Starta projektorn med fjärrkontrollen (rikta fjärrkontrollen mot projektorn), det tar ca 10-20 sekunder innan projektorn har startat.
- 3. Anslut HDMI-kabeln märkt [Projektor] till din dator. Behövs det en adapterkontakt så finns det i asken som ligger i draglådan.
- 4. Ljudet följer med i HDMI-kabeln om datorn är rätt inställd och kan regleras på mixerbordet med kanal 6 märkt [Projektor/HDMI]. (Se bild 1.)

Får du inte ljudet att fungera kan du ansluta datorn med kabeln märkt [AUX 1], ljudet regleras då med kanal 3 och 4 på mixerbordet märkta med [AUX 1 L] och [AUX 2 R] (Se bild 1.)

5. När du är färdig glöm inte att stänga av projektorn med hjälp av fjärrkontrollen och köra upp projektorduken igen med strömbrytaren inne i det vita skåpet, använd knappen märkt med en "upp-pil". (Se bild ovan)